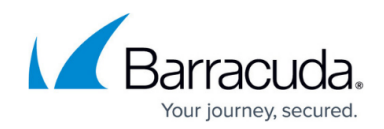

## **Axcient User Requirements and Setup**

## <https://campus.barracuda.com/doc/84313340/>

To integrate Barracuda Managed Workplace with Axcient, you must ensure the following:

- The site to which the Axcient appliance has been deployed must contain an Onsite Manager. The Onsite Manager must be configured as the trap receiver for the appliance.
- You must install the Axcient service module, which adds a new policy module to the system for the Axcient appliance. Then apply this policy module to the corresponding policy sets, groups or devices to begin monitoring. See "Using Service Modules" in the User Guide or online help.
- The user account for the user working with Axcient through Barracuda Managed Workplace must have object access to the site where the Axcient server exists. (Note that object access to just the device does not provide access to Axcient dashboards.) See "Setting the Objects a User Account Can Access" in the User Guide or online help.
- The role for the user working with Axcient through Barracuda Managed Workplace must be set up to have permissions to device management, automation and reporting. By default, Administrators, Technicians and Service Managers are set up with these permissions. See "Setting Permissions for a Role" in the User Guide or online help.
- You must install the Axcient service module and apply it to the Axcient appliances at a site. You can apply this service module to multiple devices (the Axcient appliance) at each site, if required. You can create a service group that contains all the Axcient appliances at all your sites and then apply the service module to the group. Note that it takes about 15 minutes for data to be collected after applying the service module. See "Using Service Modules" in the User Guide or online help.
- Axcient must be configured to send v1 SNMP traps. This means you must remove the checkmark for v2 (inform) traps from the Axcient interface.

## **Applying the Axcient Backup Service Policy Module**

The Axcient service module includes a policy module:

Axcient Backup Service for Service Module

It does not appear in the main policy module page, but is accessed from within the service module itself.

- 1. In Service Center, click Configuration and then click Service Modules.
- 2. From the list of service modules, select Axcient.
- 3. Click Axcient Backup Service for Service Module.
	- 1. To apply the policy module to a group, click the Manual Application tab, and then under Applied Groups click Add. Filter on the Group Type, if desired. Select the group and click Add.

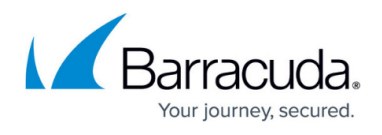

2. To apply the policy module to a device, click the Manual Application tab, and then under Applied Devices click Add. Filter the list of devices. Select the device and click Add.

## Barracuda RMM

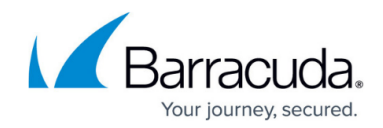

© Barracuda Networks Inc., 2024 The information contained within this document is confidential and proprietary to Barracuda Networks Inc. No portion of this document may be copied, distributed, publicized or used for other than internal documentary purposes without the written consent of an official representative of Barracuda Networks Inc. All specifications are subject to change without notice. Barracuda Networks Inc. assumes no responsibility for any inaccuracies in this document. Barracuda Networks Inc. reserves the right to change, modify, transfer, or otherwise revise this publication without notice.